**Вопрос:** Я хочу принимать Webmoney через Onpay. Как это сделать?

**Ответ:** Для приема WebMoney через нашу систему Вам необходимо указать в профиле сайта WMID (идентификатор кошелька webmoney) с аттестатом не ниже персонального или заключить с нами бумажный договор (только для организаций или ИП). По этим данным мы самостоятельно регистрируем ваш сайт в сервисе webmoney - Мегасток.

Без соблюдения этих условий webmoney блокирует автоматический прием платежей для вашего сайта. Для не имеющих аттестата webmoney предлагает принимать платежи вручную, указав на сайте свой кошелек. Ваш сайт должен соответствовать требованиям указанным в каталоге Webmoney<http://megastock.ru>

Проверить, зарегистрирован Ваш сайт или нет, можно по ссылке информации о вашем сайте <https://secure.onpay.ru/about/>вашлогин, в информации о вас должна быть надпись «есть в мегастоке».

При заключении договора мы отправляем заявку на подключение Webmoney по умолчанию. Если вы сами добавили WMID с персональным аттестатом, не забудьте сообщить нам об этом в службу поддержки, указав ваш логин.

From: <http://wiki.onpay.ru/> - **Onpay.ru Wiki**

Permanent link: **<http://wiki.onpay.ru/doku.php?id=webmoney-howto&rev=1311601407>**

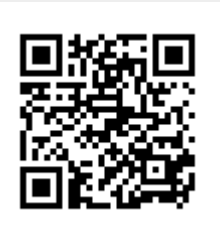

Last update: **2011/07/25 14:43**